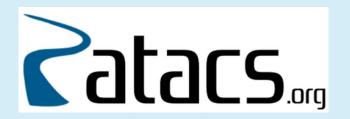

# How and Why To Back Up Your Hard Drive

Potomac Area Technology And Computer Society

Judy Taylour, Member APCUG's Speakers Bureau

Brought to you by APCUG's Speakers Bureau

A benefit of your membership

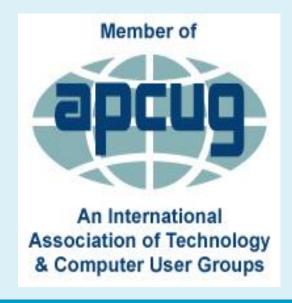

# World Backup Day – March 31st

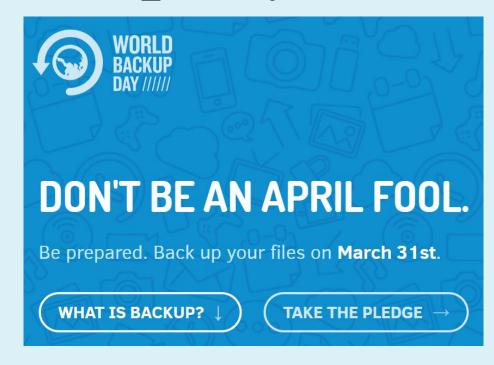

- "I solemnly swear to backup my important documents and precious memories on March 31st."
- I will also tell my friends and family about World Backup Day friends don't let friends go without a backup.

- 30% of us don't back up, even though we know we should
- Computers get infected; phones get lost or stolen
- Some still don't take the time
- Think of data backup as one of those better-safe-than-sorry precautions
  - Locking your front door -- Locking your car
  - Wearing your seat belt ---
- Having a backup strategy can help you avoid the crushing feeling that comes with finding out that all your hard work and treasured memories are gone

## **Physical Drive**

- Grinding noises?
- Beeps?

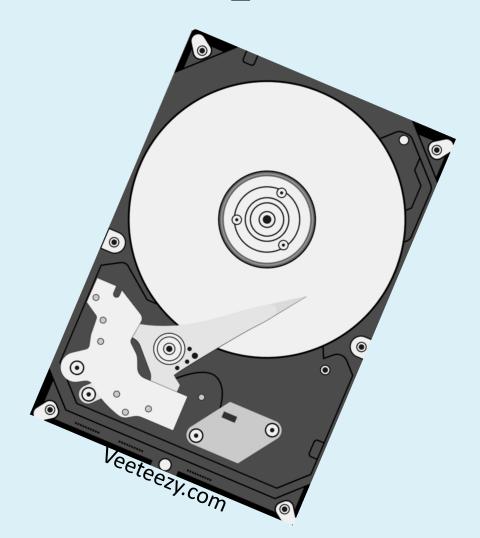

## Solid State Drive (SSD) has no moving parts

- Your computer takes a long time to save files
- You have to restart often
- Your computer crashes during boot
- Random crashes

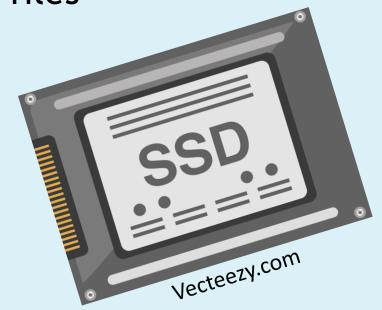

#### **Hard Drive Fails**

 Most serious ... generally cannot easily recover anything from damaged hard disk

### Bad actors can hack into your computer

Can use unimportant data and put it together to commit ID theft

#### **Viruses**

- Can target specific files or erase entire drive
- Some viruses (Ransomware) are designed to encrypt files on your hard drive and demand a ransom in exchange for the decryption key

A good backup strategy can make a big difference in your digital life and give you peace of mind

## **CISA Recommends**

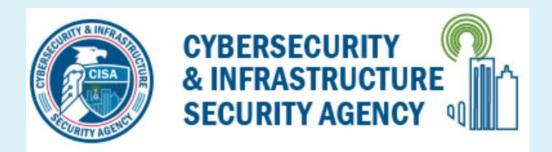

10010101001

## Best Practices To Minimize Ransomware Risks

- Backup your data, system images, and configurations
- Test your backups
- Keep backups offline

## **Backup**

A copy of the data stored on your hard drive

#### **External Hard Drive**

A storage device connected to your computer via a USB cable

## **Cloud Backup**

 A service you pay for to have your data backed up over the Internet to a remote location

## Online Synchronization

• OneDrive, Google One, DropBox

## Drive/System Image / Full backup

- Complete copy of everything on your Windows hard drive as it exists at that time
  - OS settings
  - Boot sector files
    - Tells PC how to start before Windows is loaded
  - Drivers for hardware peripherals software that lets your PC talk to printers, external hard drives, video cards.....
- Restores system to look exactly like it is at the time of the backup without having to install files one at a time

## **Data Backup**

- Backs up all your documents, photos, videos, music, etc.
- Buying a new computer?
  - Use this backup to copy your data to the new hard drive

## Incremental Backup

- Only backs up changes made to new, altered, or updated files.
- Reduces the amount of storage space required for backups and speeds up backup times.
- Incremental backups are usually performed on a regular basis, such as daily or weekly.

## **Differential Backup**

- Based on the most recent, previous full data backup
- Captures only the data that has changed since that full backup
- Differential = only the data that is "different" is copied
- The backups are usually performed on a regular basis, such as daily or weekly, and are useful for situations where frequent backups are necessary, but a full backup is too time-consuming or storage-intensive to perform regularly

# What data should you back up

- Data C: / D: whichever stores your data
  - Desktop
  - Downloads
  - Documents
  - Music
  - Pictures
  - Videos

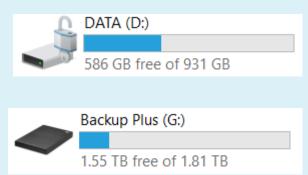

| > DATA (D:)               |                     |
|---------------------------|---------------------|
| ] Name                    | Date modified       |
| 1 - Google Home Tips      | 1/16/2021 12:16 AM  |
| 1-GO                      | 12/30/2020 2:20 PM  |
| 1-WORKING ON              | 9/16/2020 10:32 PM  |
| 2 - Articles2Go           | 1/1/2021 11:56 PM   |
| 🧵 3 - PCG                 | 11/22/2020 5:49 PM  |
| 4 - APCUG                 | 11/30/2020 4:05 PM  |
| 5 - New Website           | 10/14/2020 8:52 PM  |
| 📙 6 - Calendar            | 11/25/2020 10:25 AM |
| 📜 7 - Zoom                | 8/9/2020 2:07 AM    |
| 8 - Presentations         | 2/1/2021 5:08 PM    |
| 9 - FYI                   | 8/29/2020 9:31 AM   |
| 10 - Other Group Newslett | 10/17/2020 2:04 AM  |
| 11 - Senior Center        | 8/29/2020 7:17 PM   |
| 12 - BobG                 | 12/12/2020 8:49 PM  |

# How many pictures do you take?

How important are they?

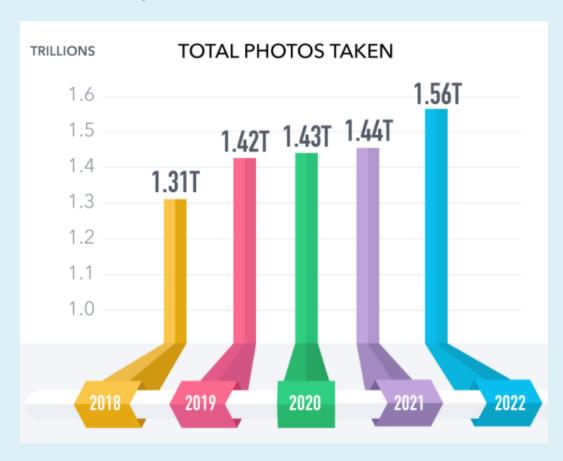

# Back up rule

#### 3-2-1 rule

- 3 different copies of your files
- Saved in 3 different drives or locations
- One copy on the device you are using (hard drive)
- 2 different types of storage
  - External hard drive
  - Cloud
- 1 is for at least one copy to be backed up off-site
- Ensures you have a copy, in case of an earthquake, fire, flood or even a very thorough burglar

## How to choose a backup app

- Ease of set up
- Cost
- How quickly your data can be backed up
- The security of your data
- Ability to restore and recover your data quickly
- Mobile and tablet apps to access your data

## Back in the day

- Floppy disks
- CDs, DVDs

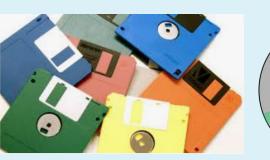

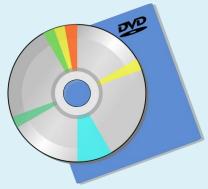

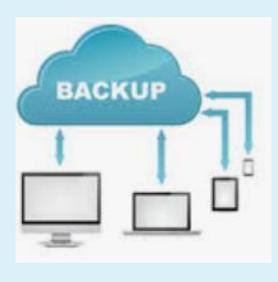

## **Today**

- External hard drives
- 3<sup>rd</sup> party apps
- The Cloud
- Online synchronization

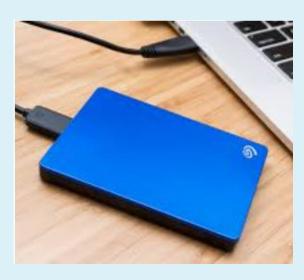

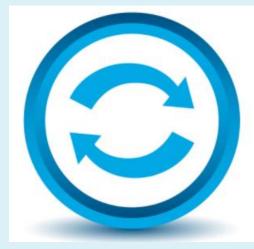

#### External hard drives

- Plug one in and you are ready to go....
- USB 3.0
  - Seagate
  - Toshiba
  - Samsung
  - SanDisk
- Larger size than your internal hard drive
  - Windows 10 or 11 backup app
  - 3<sup>rd</sup> party app

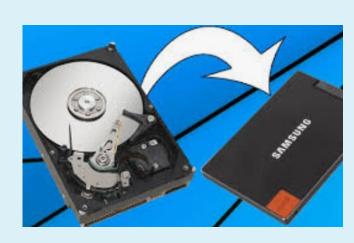

Macrium Reflect Home - \$69.95/year

https://www.macrium.com/

- EaseUS ToDo Backup Home Free
- \$49.95/year \$69.95/lifetime

https://www.easeus.com/

- Aomei Backerupper Standard Free
- Personal \$39.95/year

https://www.aomeitech.com/

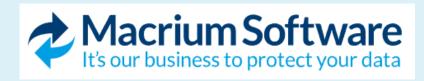

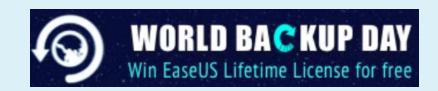

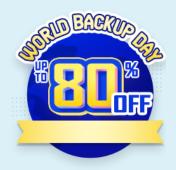

- Microsoft OneDrive is a cloud-based file storage and synchronization app that allows you to store and share files across multiple devices and users.
- It offers automatic synchronization of files and folders, offline access to files, and file version history.

Microsoft 365 Personal

\$69.99 / year

**Buy now** 

Or buy at \$6.99 per month

OneDrive Premium Features

1 TB (1000 GB)

# **Cloud Backup**

#### Cloud

- Tom's Guide
  - iDrive Best
  - Backblaze Easiest
  - Acronis Powerful and versatile option

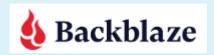

#### **Backblaze Unlimited Backup**

Get peace of mind knowing your files are backed up securely in the cloud. Back up your Mac or PC for just \$7/month.

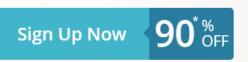

iDrive - \$79.50/yr

5 TB of cloud backup at \$79.50/year \$7.95 for the first year

\$25.00

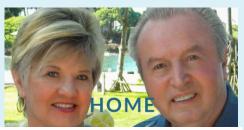

Acronis Cyber Protect Home Office -- Essentials is a new option that Acronis introduced recently to provide you with your backup software. Instead of purchasing a feature-based release, you purchase the right to use the most current release(s) of CPHO for an annual subscription fee. So, when a new version of CPHO becomes available, you would get a free upgrade to that new set of features for the remaining of your annual subscription.

# **Cloud Backup**

#### Cloud

PCMag

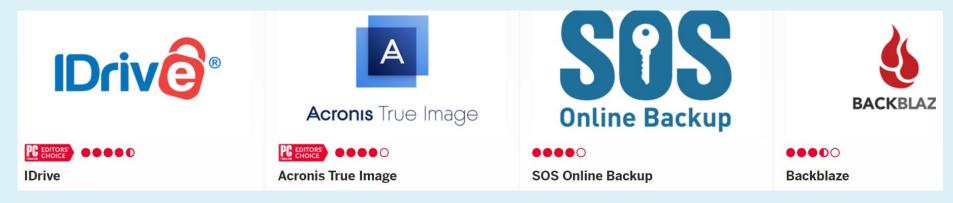

- Windows Central
  - iDrive Acronis Backblaze

## iDrive Email

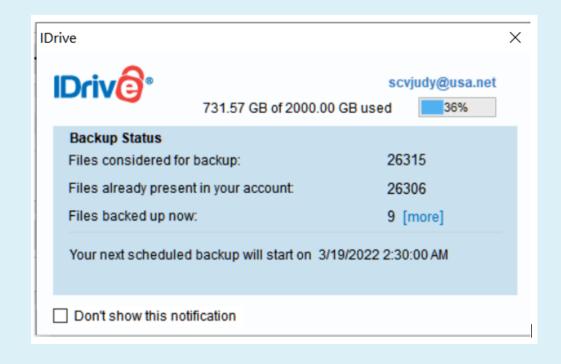

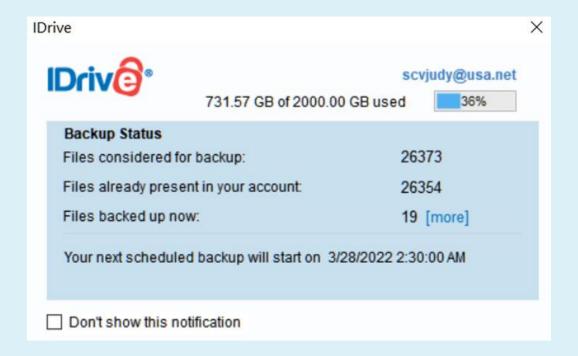

# **Cloud Backup**

### Online Synchronization

DropBox

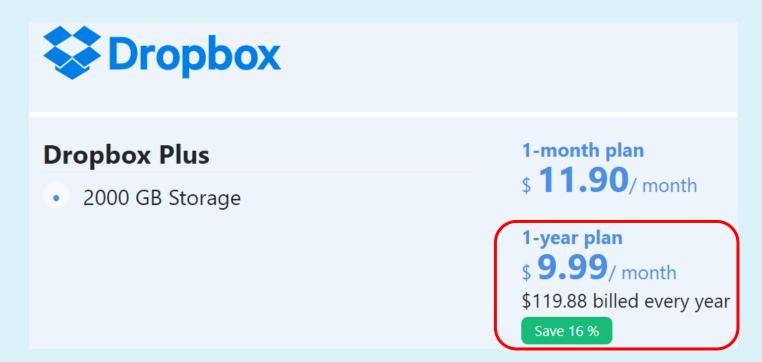

# **Cloud Backup**

## Online Synchronization

Google One fka Google Drive

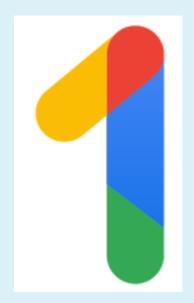

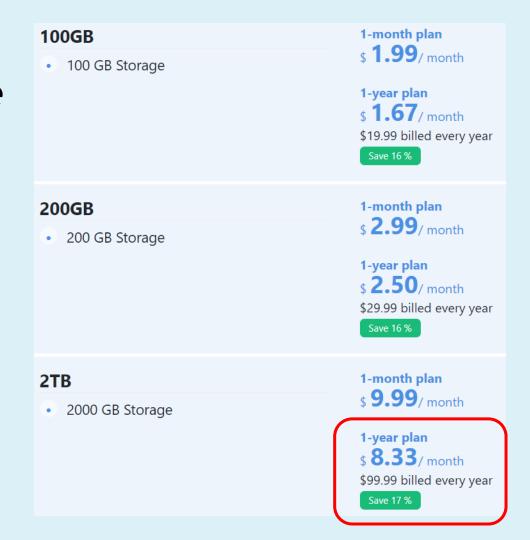

# Backing Up with Win 7

## Image backup

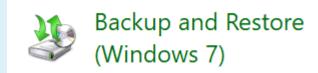

- Start > type backup in Search box > click on Backup settings
- Control Panel Backup and Restore (Windows 7)
- Create a system image > Where do you want to save the backup?
  - Hard Disk (backup drive)
  - Click next
  - Confirm backup settings
  - Start backup

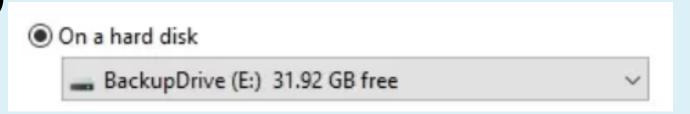

# Backing Up with Win 7

- Might take a long time depending on....
  - Speed of your system
  - Speed of your hard disks
  - How much is being backed up
- You can continue using your system while the backup is going on
- When it is complete you will be asked if you want to create a system repair disc
  - Used to restore system images to your computer
  - Recommended if you computer can't boot normally

# Backing Up with Win 10/11

## Windows 10 File History

- Writes copies of your data files each time they change
- Can recover a file as it was an hour ago week ago, etc.
- Type "File History" in Search box > click on "Backup settings"
- Back up using "File History" page > click "Add a drive"
- Click on drive you want to use (external hard drive)
- Replaces "Add a drive" option with "Automatically back up my files" option - turned on
   Automatically back up my files

BackupDrive

# Backing Up with Win 10/11

## Windows 10 File History

- Back up my files
  - Every hour (default)
- Keep my backups
  - Forever (default)
- Click on both down arrows to choose how often you want to have your files back up and how long you want everything kept
  - you do not want "Forever"
- "Until space is needed" is a good choice

# Backing Up with Win 10/11

## Back up these folders

- List of folders that File History monitors for updates
- Click on "Add a folder" to add one not on the list
- Or click on one and the "Remove" button to remove it from File History

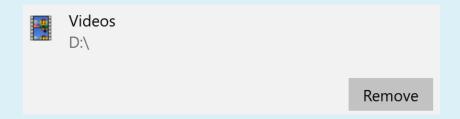

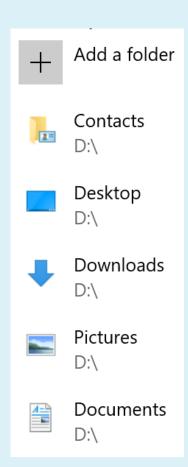

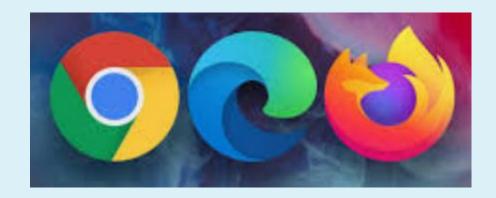

#### Chrome

Chrome://settings/syncSetup

Bookmarks and Settings

Import bookmarks and settings

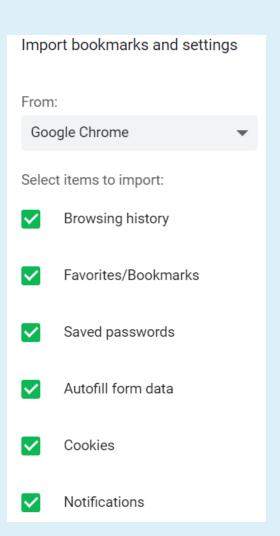

## **Edge Chromium**

- Click on the Menu icon (three dots) in upper-right corner
- Select "Favorites > Manage Favorites" option
- Bookmark page > Export favorites
- Save As window > select destination > click on "Save"

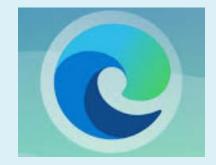

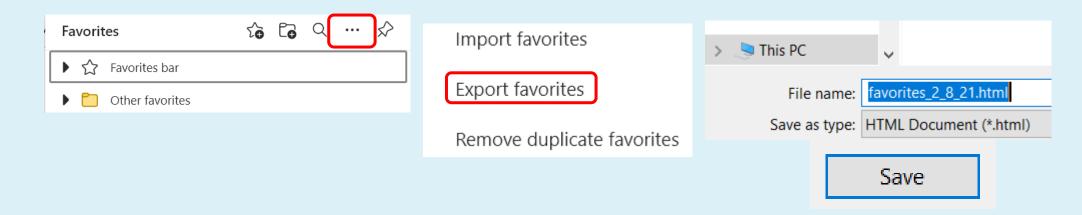

#### **Firefox**

Click Bookmarks

- Firefox
- Click Show All Bookmarks bar at the bottom
- Import and Backup
- Choose Export Bookmarks to HTML... from the drop-down menu.
- In Export Bookmarks File window that opens, choose a location to save the file, which is named bookmarks.

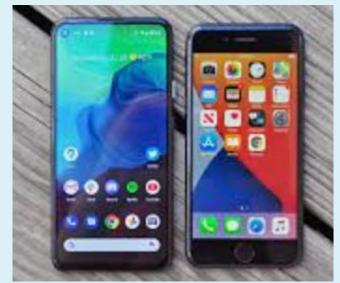

#### 5 Reasons

- Theft
  - Important data on your phone?
  - Oops, it's gone
- Hardware Failure
  - Most common form of phone failure among phone users in the world today
  - Every gadget has a life cycle
  - Can die without a signal
  - Oops, everything is gone

#### 5 Reasons

- Malicious Attack
  - Can cripple your phone's OS functions
  - Install a new OS = end up losing important stuff
- Loss of Data by Mistake
  - How much time do you want to spend on adding vital information from scratch?
    - Delete files
    - Delete contacts

If you already store most of your data in cloud-based storage services, why is it so important to do a hard backup of your devices?

- It can be a pain to start over from scratch
- It's not that you've lost your data, you have lost all your apps
- It takes a lot of time to download your apps....will you remember all of them?
- You also lose all of your settings....how long did it take you to customize your phone so it works for you?
- Your pictures may be safe but....how about your docs?

# Back up your phone to your HD

## Android Backup Tool Very easy to use

- Connect your phone to your PC > launch the tool
- Click on Toolbox > Backup Device
- Check all data you want to back up
- Select Backup

# Back up your phone to your HD

## Restore your Android data from backup files

- Connect the phone you want to receive the data
- Select Restore Device in Toolbox menu
- Select backup files
- Check the files you would like to restore to your phone
- Click Restore

# Back up your iPhone to iCloud

- Enable iCloud backups
- Settings > tap Apple ID > tap iCloud
- Flip switch next to iCloud Backup on > tap OK
- Select backup files
- iCloud will attempt to start a backup of your data every 24 hours if phone is connected to Wi-Fi and plugged in to charge
- The first backup can take a while > others go faster

## Manually

• Settings > Apple ID > iCloud > iCloud Backup > Back Up Now

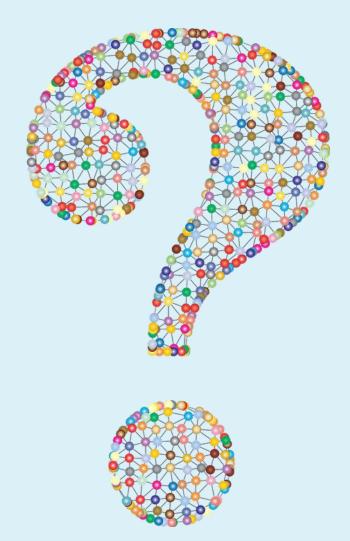

## Resources

- Creating a Backup Image Using Windows' Built-in Backup Ask Leo!
- Enable File History in Windows 10 Ask Leo!
- How to back up your iPhone or iPad | iMore
- <u>iPhone Backup Software | iMazing</u> 3 devices \$49.99
- <u>iPhone Backup and Transfer for Free | AOMEI MBackupper (aomeitech.com)</u> also paid
- Top 5 Reasons Why You Need to Backup Your Phone (wondershare.com)

## Resources

- | The Importance Of Backing Up Your Home Computer (onlinebanktours.com)
- The Beginner's Guide to PC Backup (pcmag.com)
- How to make a full backup of your Windows 10 PC | Windows Central
- How to Use All of Windows 10's Backup and Recovery Tools (howtogeek.com)
- Backing Up Your Data Choosing a Method and Configuring Your Backups (techvera.com)
- The importance of data backup | Norton

## Resources

- Which Files Should You Back Up On Your Windows PC? (howtogeek.com)
- The best cloud backup services in 2021 | Tom's Guide